## **2024-2025 DIGIHARKAT**

## **2 . K O P I O I N T I**

Tämän tehtävän tavoitteena on muistuttaa mieleen asiakaskopiokoneen käyttöä. Tee tehtävä monitoimilaitteella tai kopiokoneella, joka on asiakkaiden käytettävissä. Kirjaston asiakkaiden käytössä olevat kopiokoneet vaihtelevat ominaisuuksiltaan. Ota selvää, onko koneessa seuraavia ominaisuuksia ja tee ne tehtävät, joihin asiakaskäytössä oleva kopiokone taipuu. Jos henkilökunnan käytössä on erilainen kopiokone, testaa tehtäviä lisäksi sillä.

Aloita tehtävä asiakaskäytössä olevalla kopiokoneella.

- 1.Esikatselun käyttö
	- a.Selvitä onko kopiokoneessa esikatselu ja miten se toimii
	- b.Käytä lopputehtävässä esikatselua aina kun mahdollista. Säästät paperia.
- 2.Paperikoon valinta, zoomausasetukset
	- a.Kopioi A4-kokoinen juliste A3-kokoon
	- b.Kopioi A3-kokoinen juliste A4-kokoon
	- c. Kopioi pienentäen kaksi A4-arkkia yhdelle A4-arkille vierekkäin. Hyödynnä zoomausasetuksia.
- 3. Kopioi sanomalehdestä artikkeli. Poista kopioitaessa taustaväri niin, että taustasta tulee valkoinen. (Taustavärin himmennys –toiminto löytyy joistakin monitoimitulostimista "Sovellus"-napin alta. Toiminto valkaisee taustaa, mutta ei himmennä tekstiä.)
- 4.Onnittele itseäsi, suoritit toisen harkan!

## LISÄTIETOA:

Opastajana voit käyttää laitteen manuaaleja (fyysisiä, laitteessa olevia ohjeita ja netistä löytyviä) sekä kollegoitasi.

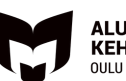

**JEELLINEN** 

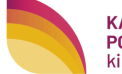